# BP BETTER SIGN UP INSTRUCTIONAL

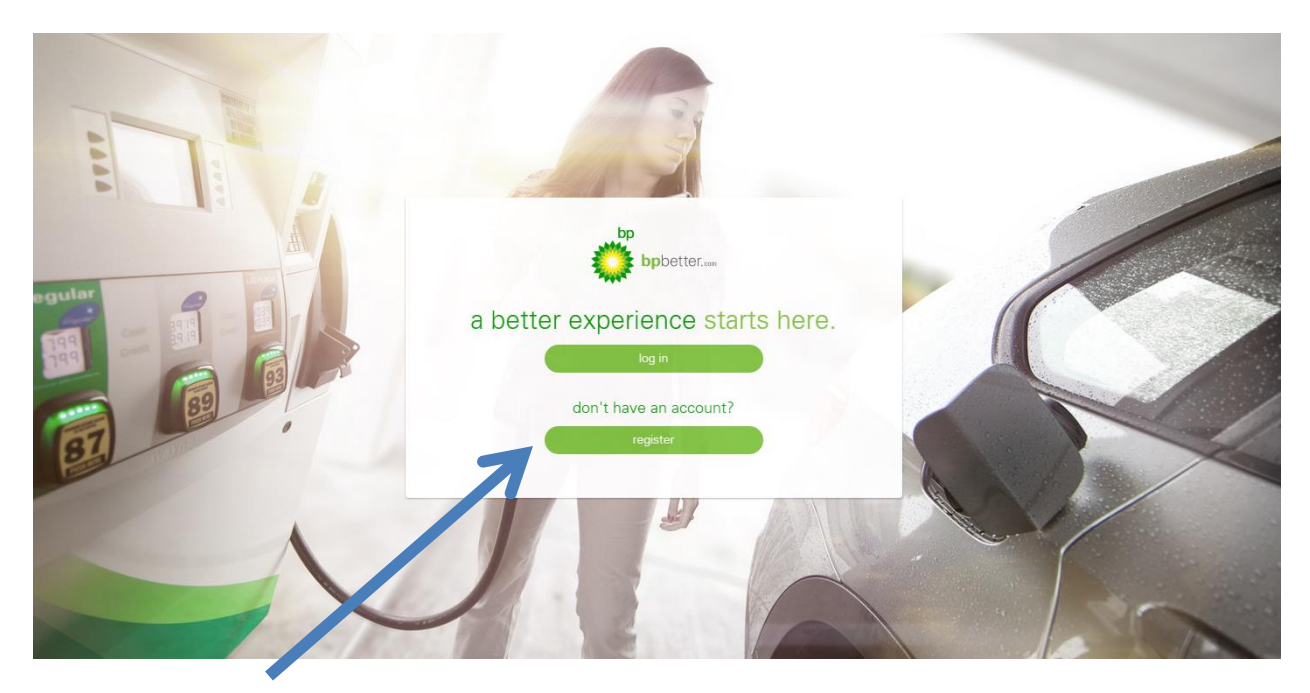

#### **STEP ONE: REGISTER**

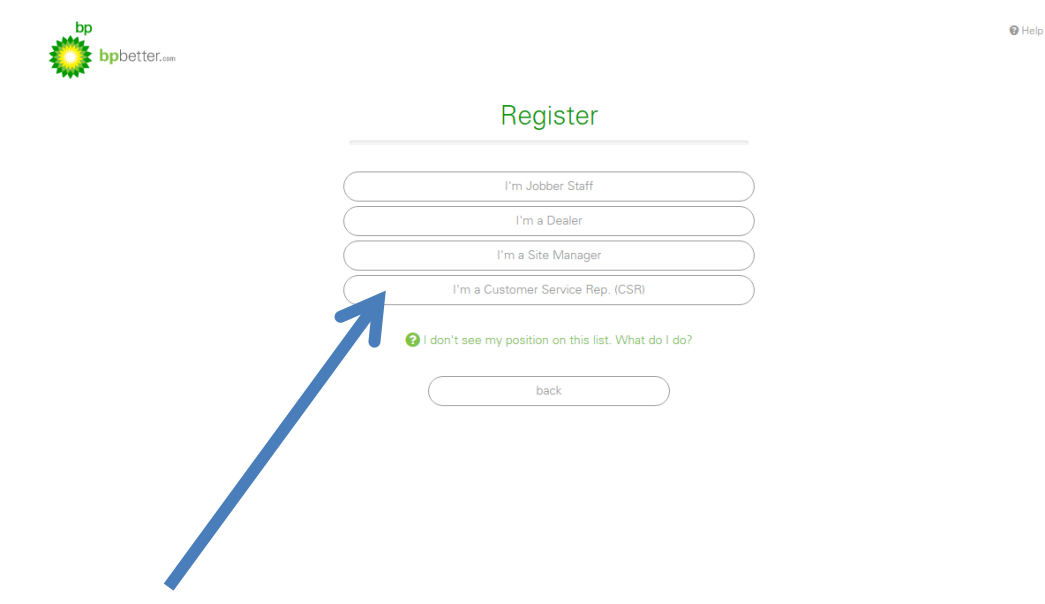

### **STEP TWO: Choose your position**

Whichever one you choose will take you to the next step and ask you to enter your zip code. If you are a BP partner your site address will be displayed.

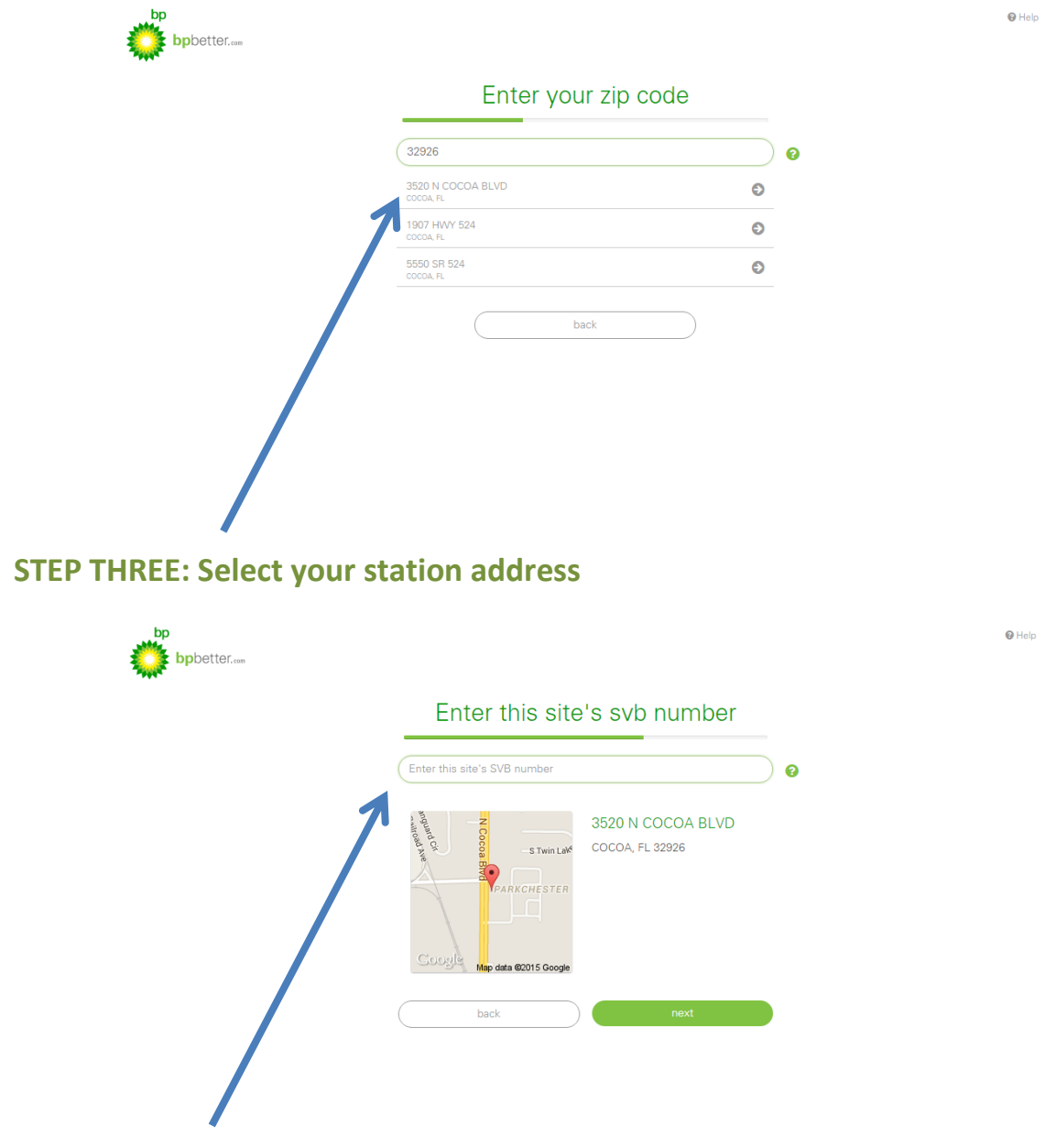

# **STEP FOUR: Type in your station SVB number**

This is an identification number provided to you by BP. If you do not know your site's SVB Number, contact Southeast Petro and we will provide it for you.

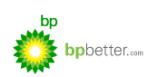

#### enter your information

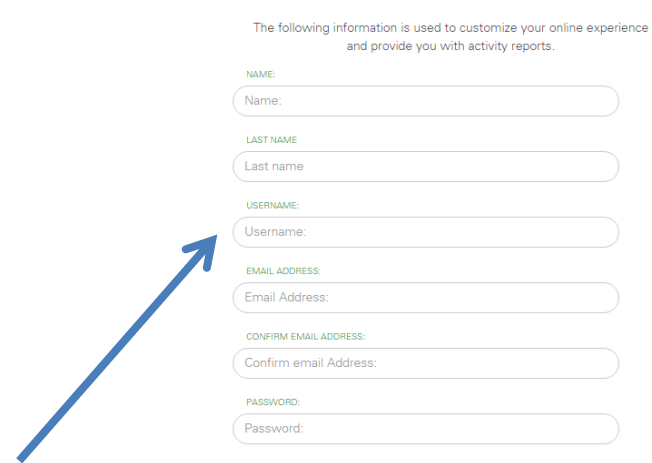

## **STEP FIVE: Enter your information**

Once you have entered all of your information, accept the terms of use and click 'Register'. You will receive a message that your account has been created and you will receive an activation link in your email.

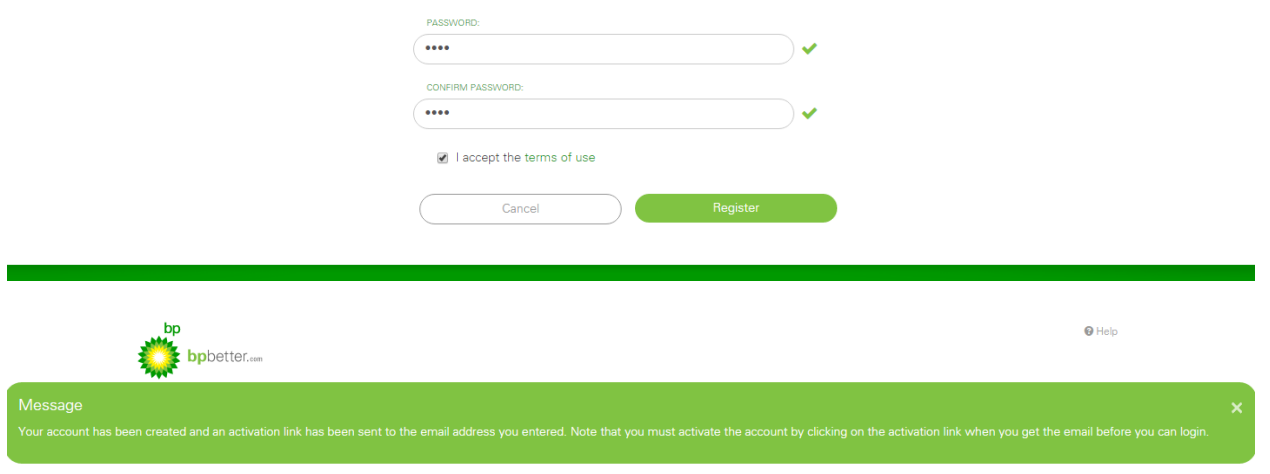

If you are having trouble with this, be sure to contact your brand manager to help you at any time.

 $\Theta$  Help